**تعیین اضافات کسورات :** 

**شما در اين قسمت (جدول حسابها-اطلاعات عمومی-تعیین اضافات کسورات) میتوانید مشخص نمایید که زمانی که فاکتور ثبت مینمايید مبلغی به عنوان تخفیف کلی يا رندي و پیك و حق سرويس، اضافه يا کسر گردد. اضافات کسورات فاکتور را در اين قسمت مشخص می نمايیم که هم میتواند مبلغی باشد و هم درصدي . در صورتیکه بخواهیم در هنگام ثبت فاکتور مبلغی به عنوان تخفیف از مبلغ فاکتور کسر شود يا مبلغی به عنوان پیك به مبلغ فاکتور افزوده شود میتوان در اين قسمت تعاريف را انجام داد. به عنوان مثال اگر بخواهیم تخفیف** 

**ويژه اي رو براي برخی از کاالها در روز خاصی از سال در نظر بگیريم در اين قسمت میتوانیم تنظیمات را انجام دهیم.**

**ابتدا در پنجره محاسبات اضافات کسورات در قسمت لیست اضافات کسورات میتوانید با استفاده از گزينه اضافه، حساب مورد نظر را تعريف نموده و نیز مشخص نمايید که اين نوع حساب مثال تخفیف بايد از فاکتور کسر شود و يا اضافه گردد و نیز مشخص نمايید که اين تخفیف بر اساس محله يا سالن و يا عمومی باشد.**

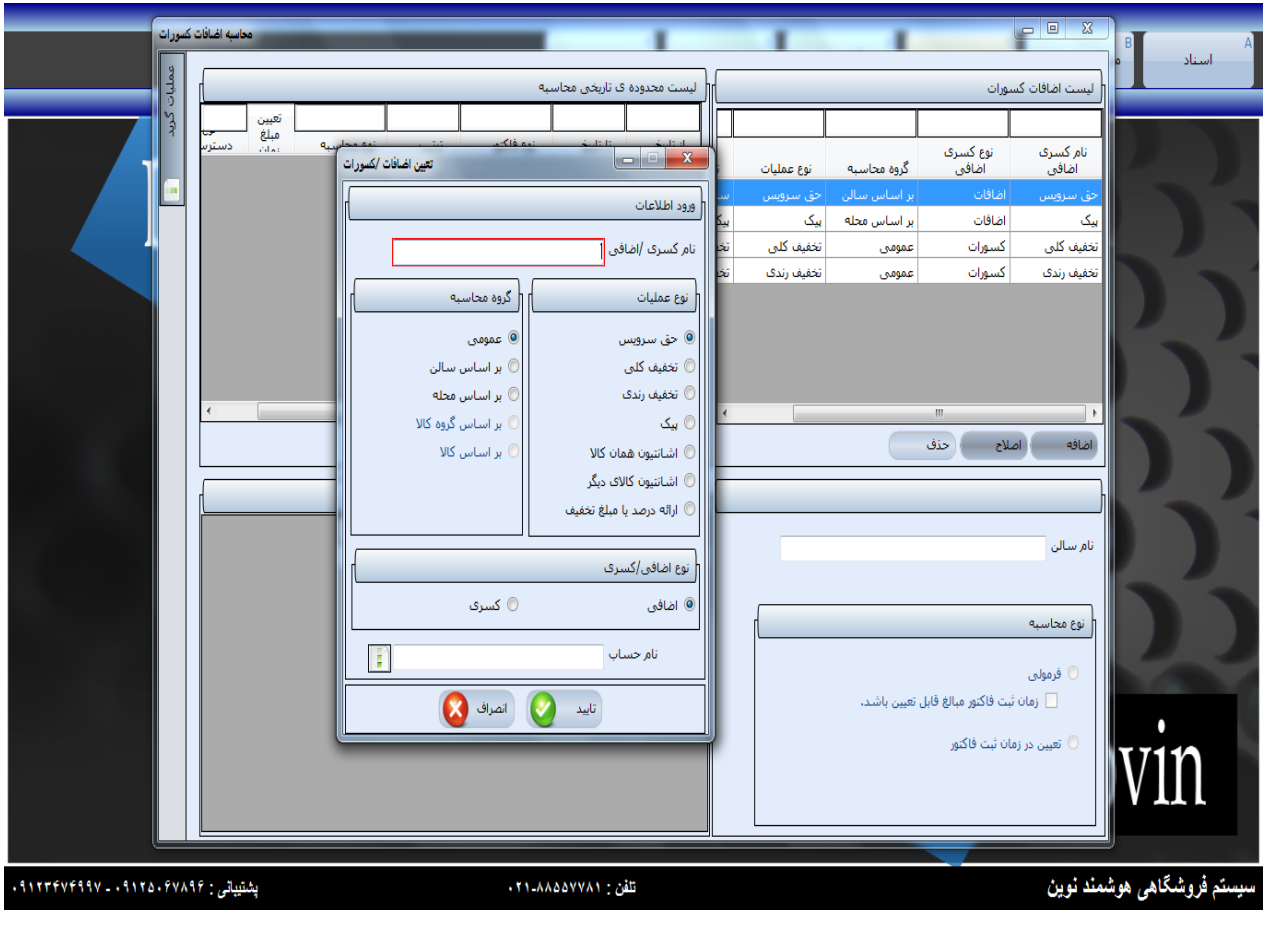

**سپس در لیست محدوده تاريخ محاسبه، با کلیك روي اضافه، نوع فاکتور را مشخص نمايید.)يعنی اين نوع اضافه يا کسر بر روي کدام فاکتور ها اعمال گردد ( در محدوده محاسبه مشخصات تاريخ - سالن – را وارد نموده، سپس در تعیین فرمول ، اضافه زده و مشخص مینمايید که اگر مبلغ فاکتور از 0111 تا 01111 باشد تخفیف بر روي آن اعمال گردد . توجه نمايید اين مبلغ را خودتان بايد مشخص نمايید، مبلغ و يا درصد را وارد نموده تايید نمايید.** 

> **بعد از انجام اين عملیات در قسمت اسناد ، تعیین اضافات کسورات در فاکتور اعمال میگردد. عملیات گريد)جدول(: در اين قسمت میتوان به چاپ اطالعات و خروجی اکسل پرداخت.**

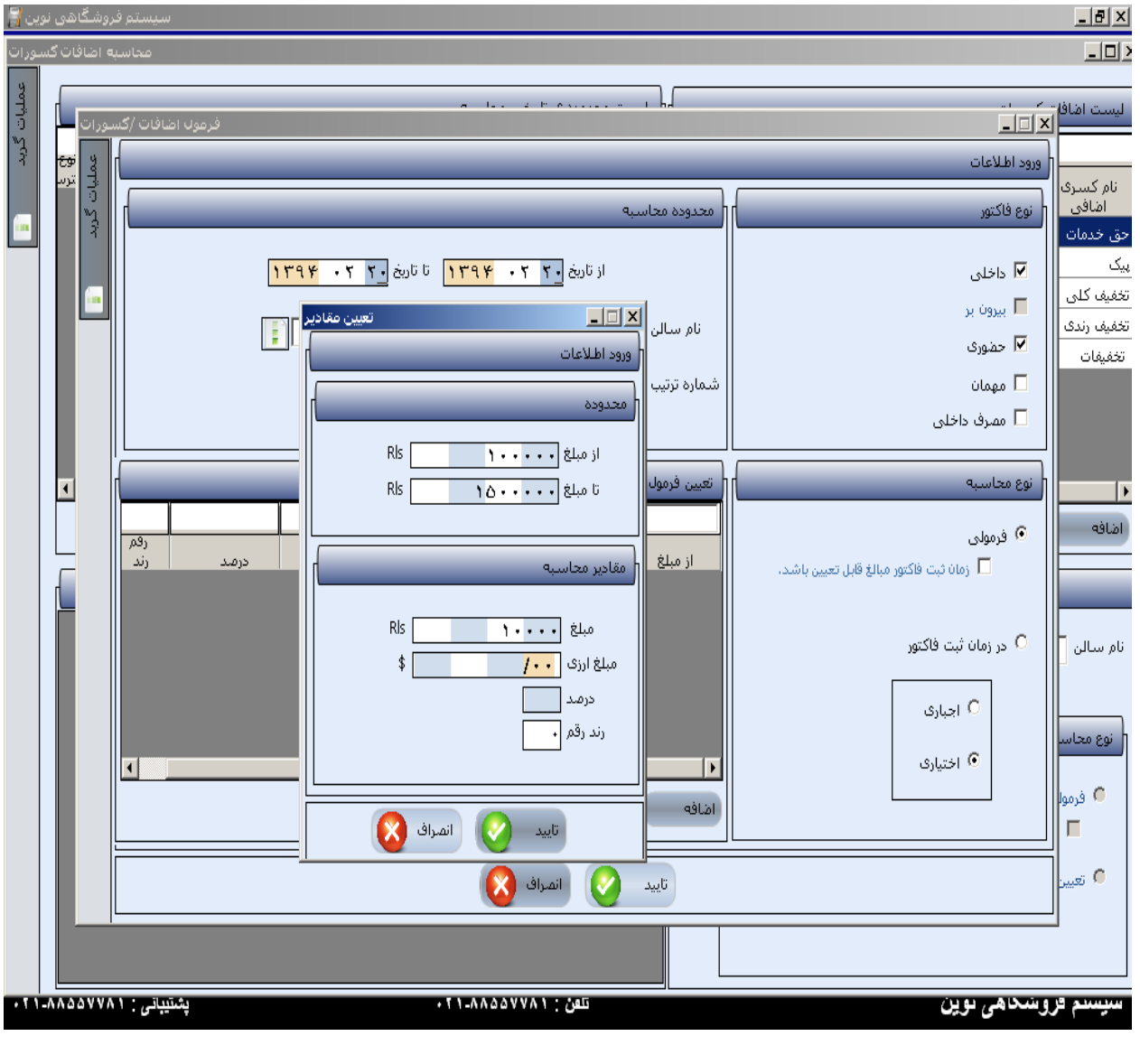